- 1、全誼校務系統網址:http://220.130.39.8/ 或從青溪國中首頁左側選單登入。
- 2、第一次登入帳號、密碼皆為身分證字號(英文字母要大寫),登入後強迫更改密碼,帳 號可以不用更改。若遺忘密碼,請至註冊組填寫班級、姓名,即可申請還原密碼。
- 3、畫面上方的個人通訊資料加有更正,請隨時至註冊組更正。
- 4、九年級免試入學採計在校成績,請同學務必上網查閣各學期成績是否有誤。
- 5、若有疑問:|成績請治註冊組(分機 24、25),|出缺席、獎懲請治學務處林小姐(分機 35)。

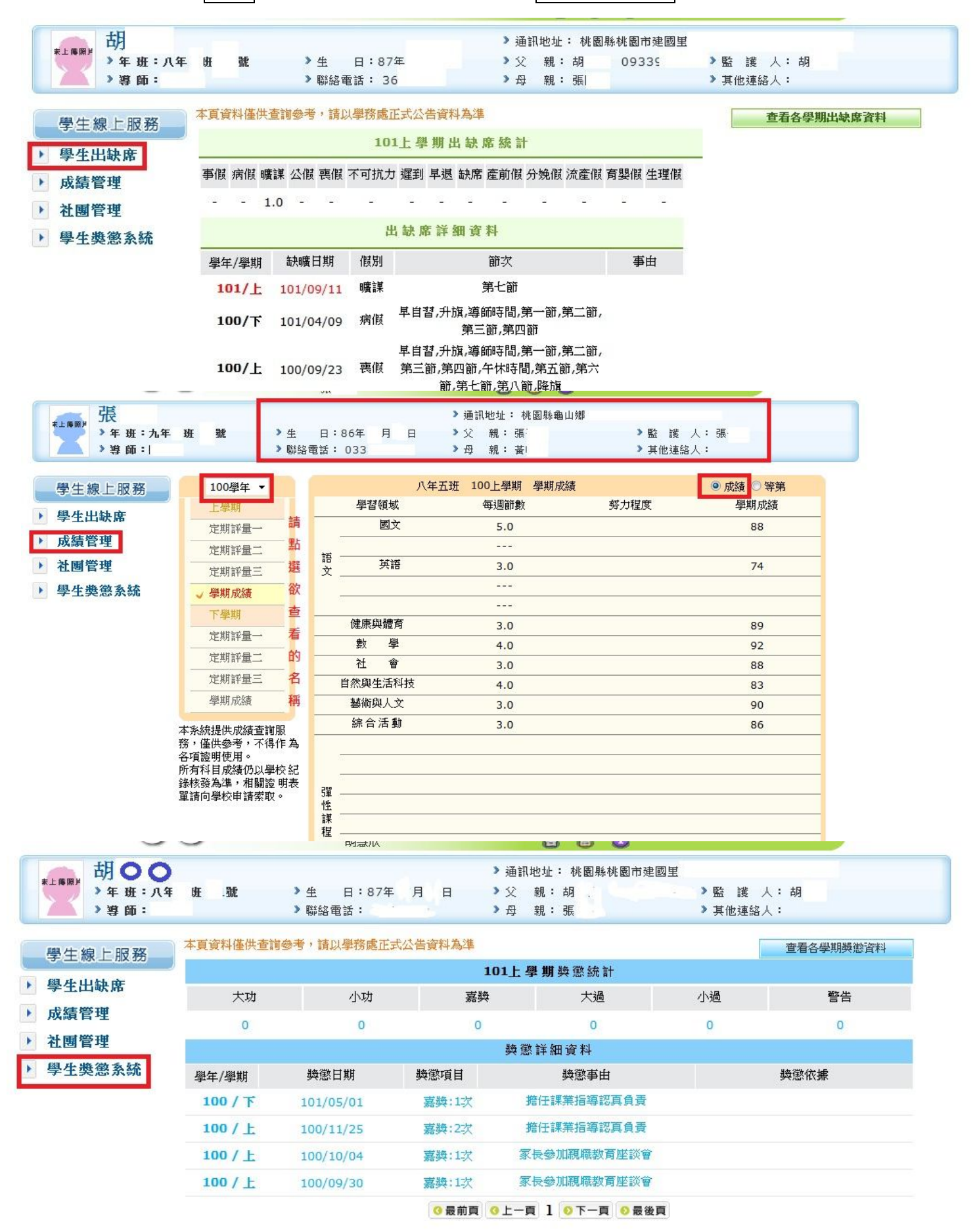